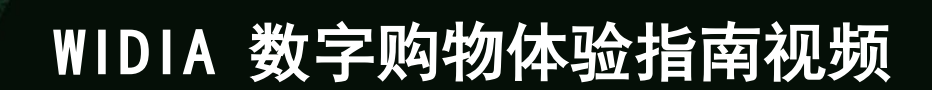

打造综合平台,集 WIDIA 知识与电子商务 于一身

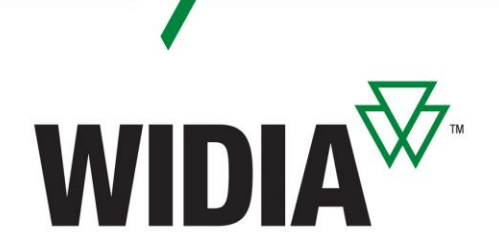

欢迎

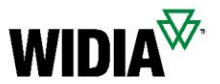

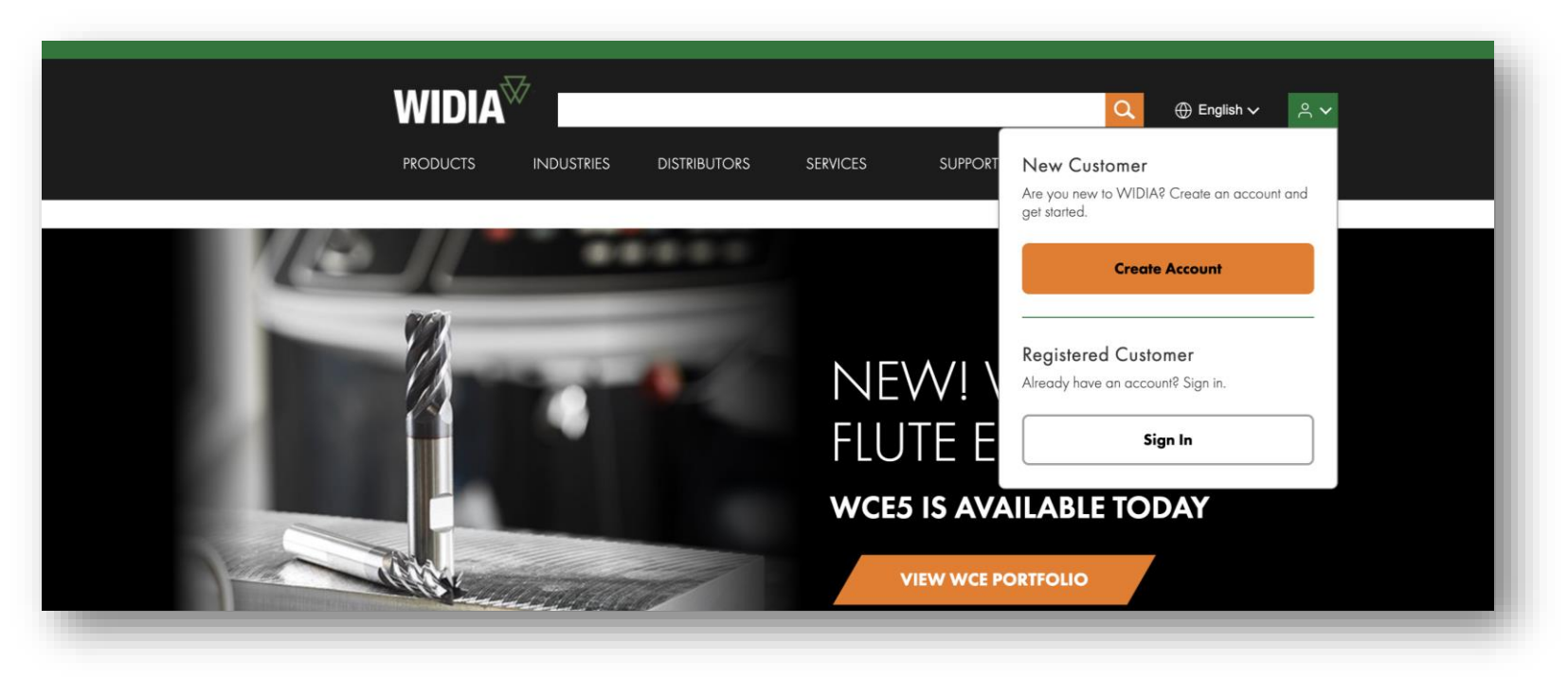

### [欢迎访问最新升级的](http://www.widia.com/) WIDIA 数字体验

我们融合 Konnect/WIDIA 中心的所有卓越特性与 NOVO 功能, 力求为您提供完善的解决方案, 汇集丰 富的专业技术知识,打造综合平台。

您不再需要从一个系统连接到另一个系统,导航更方便,透明度更高。我们将开启全新的数字化旅程, 并不断改进和完善,请与我们联系,积极提出反馈意见,携手改善您的数字化体验。

## WIDIA 数字购物体验指南视频(第一部分) 点击下方标题,观看培训视频

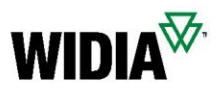

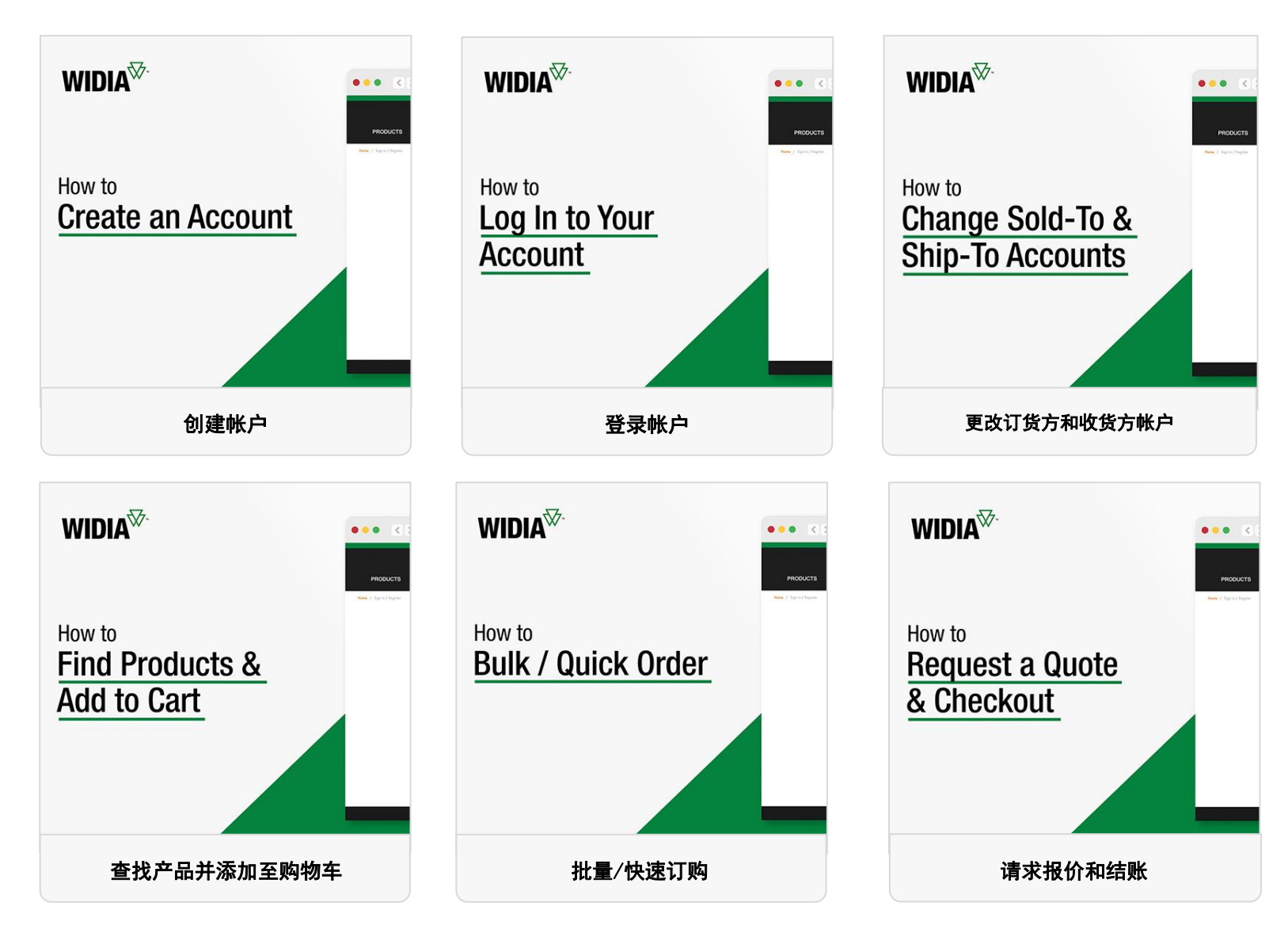

## WIDIA 数字购物体验指南视频(第二部分) 点击下方标题,观看培训视频

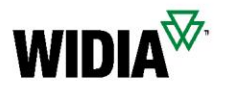

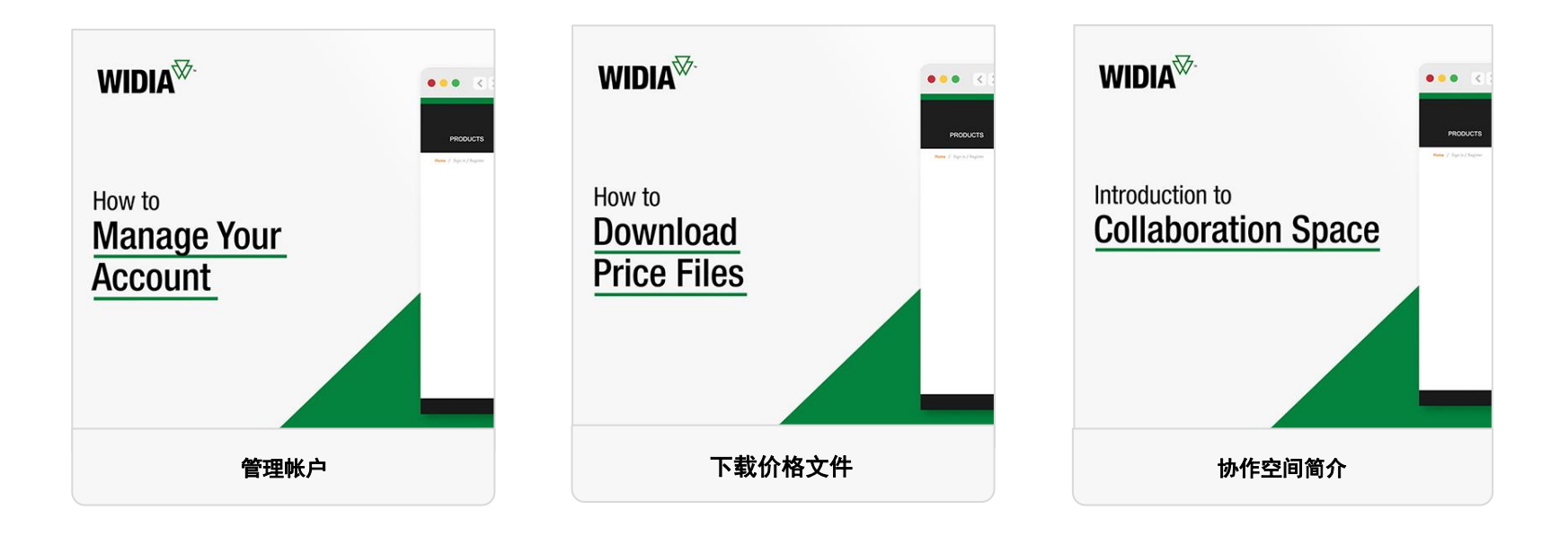

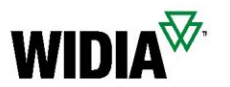

# WIDIA 数字购物体验指南视频(第三部分) 点击下方标题,观看培训视频

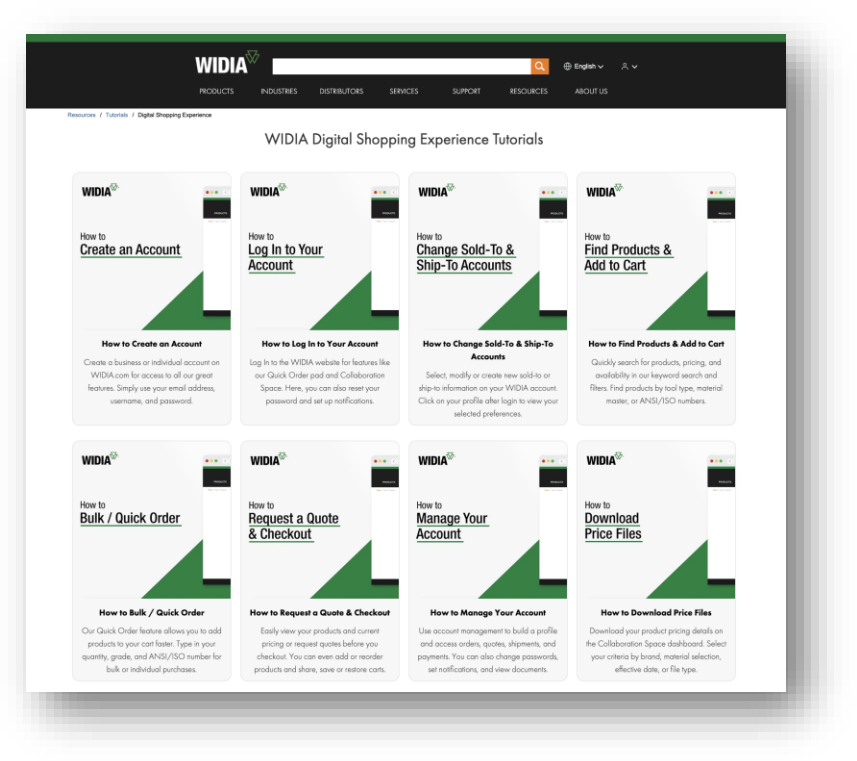

### [您也可以在我们的网站上访问所有视频:](https://www.widia.com/us/en/resources/tutorials/my-account-tutorials.html)

<https://www.widia.com/us/en/resources/tutorials/my-account-tutorials.html>

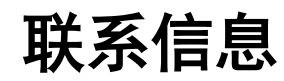

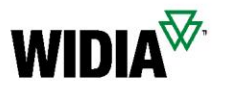

### 需要更多帮助?

如在完成任务(例如,订购产品)期间遇到障碍,请 联系您当地的客户服务团队。

支持 [\(widia.com\)](https://www.widia.com/us/en/support.html)

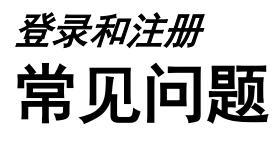

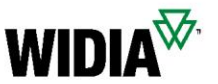

- 如何注册?
	- 只需访问 <kennametal.com> 或 <widia.com>,点击"登录",然后点击"创建帐 户",即可完成注册。填写所有必填字段并保存。您的帐户将在 2 个工作日 内最终确定,您可以立即浏览并使用协作空间,但无法结账或定价。
- 必须重新注册新门户,还是仍可使用当前凭据登录?
	- 无需重新注册。用户 ID 已迁移,您应该已经收到电子邮件,其中提供了用户 ID 和链接,要求您为新环境设置新密码。在之前环境的凭据仍然保持不变。
- 鉴于新注册用户有权访问购物门户,是否所有新注册客户都将收到通知?
	- 是的,我们会向用户发送一系列电子邮件,包括 30 日过期提醒和 10 日过期 提醒,并会在迁移当日发送电子邮件,提供用户 ID 及密码设置指导链接。
- 我们公司能否申请多个 WIDIA 数字购物体验登录帐户?
	- 是的,帐户数量不设上限,但每个帐户必须使用单独的电子邮件地址。

# 帐户访问 常见问题

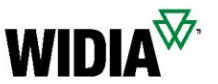

- 能否像从前一样多人使用同一个客户帐户进行访问? 是否存在创建限制?
	- 多个用户可以同时使用同一用户帐户,但涉及购物车的独立操作会影响各位用户 的体验。建议每位用户最好单独注册帐户。
- 自助还原密码,还是像在 Konnect/Widia 中心一样需要额外支持还原密码? – 您可以自行重置/解锁密码。无需额外获取支持。
- 如果客户多次输错密码,会自动锁定系统吗?
	- 不会,目前未提供此类功能,但未来可能会实施相关功能。
- Konnect/Widia 中心何时停止服务?
	- 尚未确定具体日期,但计划最迟于本财政年度结束前停止服务。(2023 年 7 月)
- 注册后能否更改电子邮件地址?
	- 不可以,不允许更改电子邮件地址。必须取消第一个帐户,才能使用新的电子邮 件地址创建帐户。

# 发货与采购 常见问题

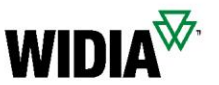

- 新系统中可以查看从前的文档吗,还是只能查看新文档?
	- 您可以查看从前的文档,系统不仅可以呈现平台中的文档,还能呈现后端 SAP 系统中的文档。因此,所有历史记录均可展示。
- 能否像目前在 Konnect/WIDIA 中心一样创建新的交货地址? – 可以,与过去一样,新环境同样提供这项功能。
- 是否可以在新门户中使用 Konnect/WIDIA 中心当前保存的模板?
	- 模板无法保存,只能下载、填充,然后重新上传。我们仍然提供一次性上传 多种材料的 CSV 模板。
- 如果有多个订货方或收货方帐户,如何设置默认订货方/收货方帐户?
	- "订货方"和"收货方"选项菜单中提供了默认帐户设置选项。
- 如何获取一段时间内的购物清单?
	- 只需使用"订单历史记录"功能,通过筛选器筛选创建日期即可。

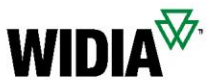

- 快速订购是否具有输入行数限制?
	- 购物车中的产品数量上限为 30,CSV 上传遵循同样的限制。未来有望提高数量 限制,增加购物车/CSV 模板上传的材料总数。
- 如果将快速订购中的产品添加至购物车,如何检查产品可用性? 如何确 定预计交货日期?
	- 一旦将产品添加至购物车,即可查看预计交货日期。
- 如何列出所有未结订单产品及剩余数量?
	- 只需使用"订单历史记录"功能,通过筛选器筛选状态即可。
- 如何查看未结订单产品的当前预计交货日期?
	- 只需使用"订单历史记录"功能,通过筛选器筛选状态即可。详情视图中包含 交货日期。
- 如何列出所有公开报价?
	- 只需使用"报价历史记录"功能,通过筛选器筛选状态即可。

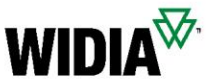

- 如果要停用帐户,应该怎么做?
	- 联系超级用户或具备 SAP 后台访问权限的客户服务代表。他们将有权禁用帐户。
- 如何将公开报价转换为订单?
	- 只需转到"报价历史记录",将筛选目标设置为报价,根据需要将报价中的产品 添加至购物车。如果输入材料的公开报价有效,未来将显示弹出信息。
- 如果常见问题列表未能解答疑惑,我可以向谁求助?
	- 应首先联系客户服务代表或销售负责人,如果无法解决您的问题,他们可以启动 上报流程以便及时确定解决方案。
- 相较于 Konnect/Widia 中心,新平台的优势是什么?
	- 全新的数字购物体验允许按应用、工件等搜索工具;访问大量筛选器和技术信息; 在同一页面上显示电子商务功能和 NOVO 功能。

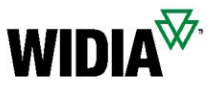

#### 使用前

- 如何开始配置 + 定价 + 报价自动化
	- 使用产品列表页面上的 6 点菜单 ii 或产品页面上的扳手按钮。●
		-

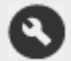

- 为什么有些材料只显示 3 点菜单?:
	- 所选材料无法通过 CPQ 定制。
- 为什么使用"显示可配置产品"筛选的产品只显示 3 点菜 单而不是 6 点菜单?
	- 您未使用帐户登录或者,您的帐户不允许使用配置 + 定价 + 2 sign In <del>v</del> 报价。届时请联系客户服务部门。

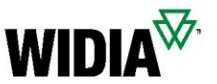

#### 产品配置

- 为什么我的配置在特性四周显示一个或多个红色框? ?
	- 材料配置有效性检查失败。更正突出显示的特性,确保特性有效。
- 为什么我的配置显示不完整?A  $\sqrt{\frac{1}{2}}$  Entry required for this characteristic
	- 输入所需值或从下拉菜单中选择有效选项,直至配置器屏幕上显示绿色复选标记。 ◎
- 如何退出配置器屏幕
	- 使用菜单栏中的"接受配置"按钮。
	- 如何退出配置器?
		- 点击浏览器中的返回按钮。
- 即使配置不完整或不一致,是否也可以退出配置器屏幕?
	- 是的, 如果点击"接受配置"并提交报价, 工作流程将转到 Kennametal/WIDIA 工程部门以完成报价请求。
	- 请在弹出窗口中指定产品详细信息,并添加附加文件(如果有)。这是在最短的 时间内为您提供所需产品规格报价的必要条件。

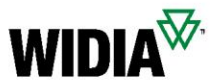

#### 报价购物车

- 为什么系统会将数量设置为特定批次规模?
	- 系统将默认批次规模设置为最小订单数量。您可以更改数量, 系统将重新计算价格。您也可以在报价中添加阶梯定价折扣, 查看更大批次规模的价格优势。
- 在哪里可以查看预计交货时间?
	- 在打印文档或购物车中。
- 可以重新配置定制产品吗?
	- 是的,提交报价之前可以重新配置。

# 配置 <sup>+</sup>定价 + DCX 报价 常见问题

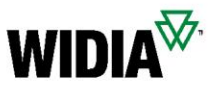

#### 报价

- 如何要求提供正式 SAP 报价?
	- 系统会快速自动通过电子邮件发送正式 SAP 报价。
- 如何要求提供配置产品概念图?
	- 您将在提交报价后 20 分钟内自动收到概念图。
- 提交报价并收到正式 SAP 报价后,能否通过网站更改报价 和配置?
	- 不可以,无法通过网站修改报价或产品特性。但是,我 们的 CSD/工程团队可以处理此类问题。或者,也可以 通过网络创建新的报价请求。